# **EETIM**

## Configurazione Mail TIM Oppo Find X2 Neo

Se possiedi un indirizzo di posta elettronica TIM, puoi configurare il tuo smartphone per gestire direttamente le tue email ovunque ti trovi.

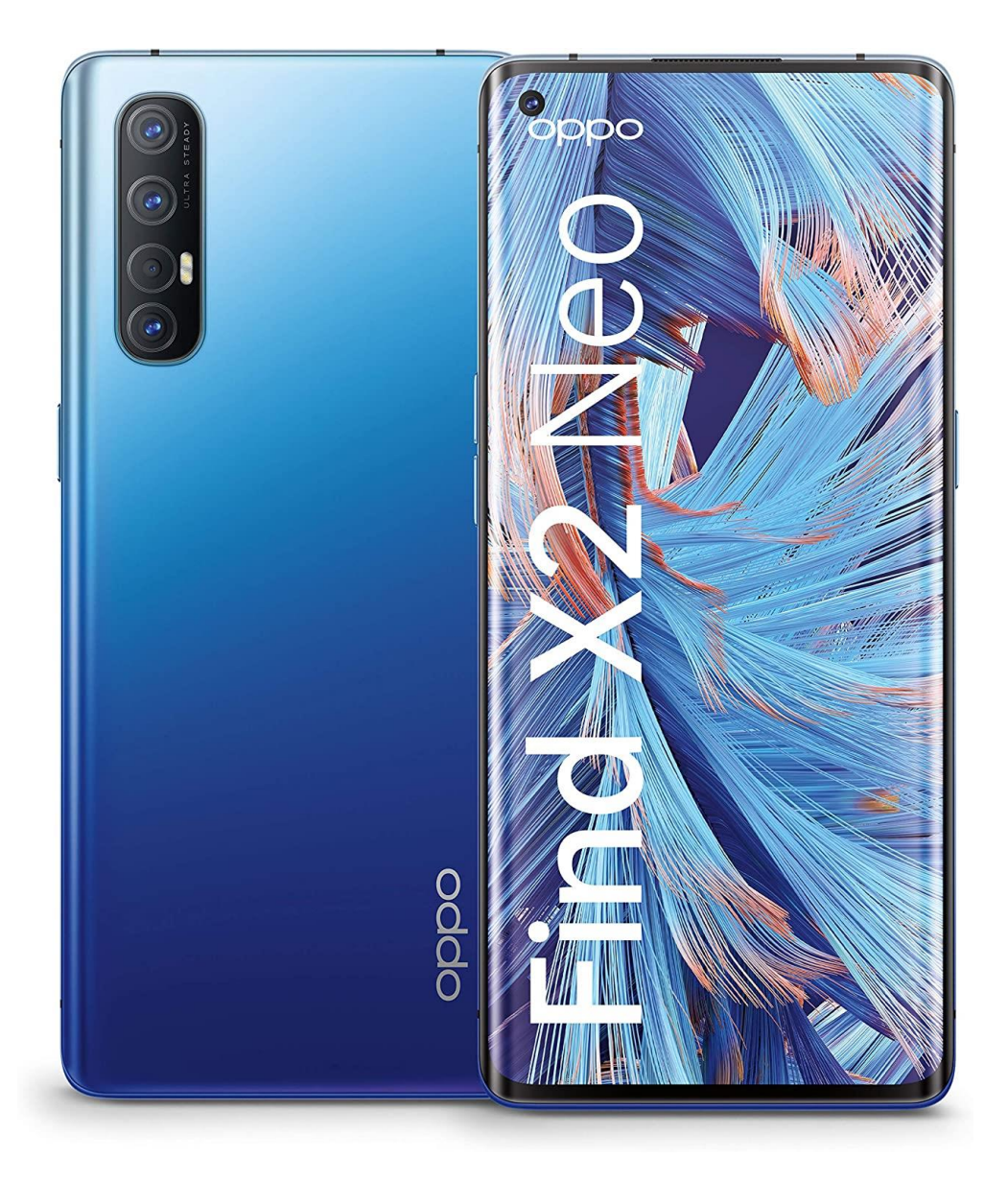

# 1

Dalla Home, accedi alla cartella ''Google''

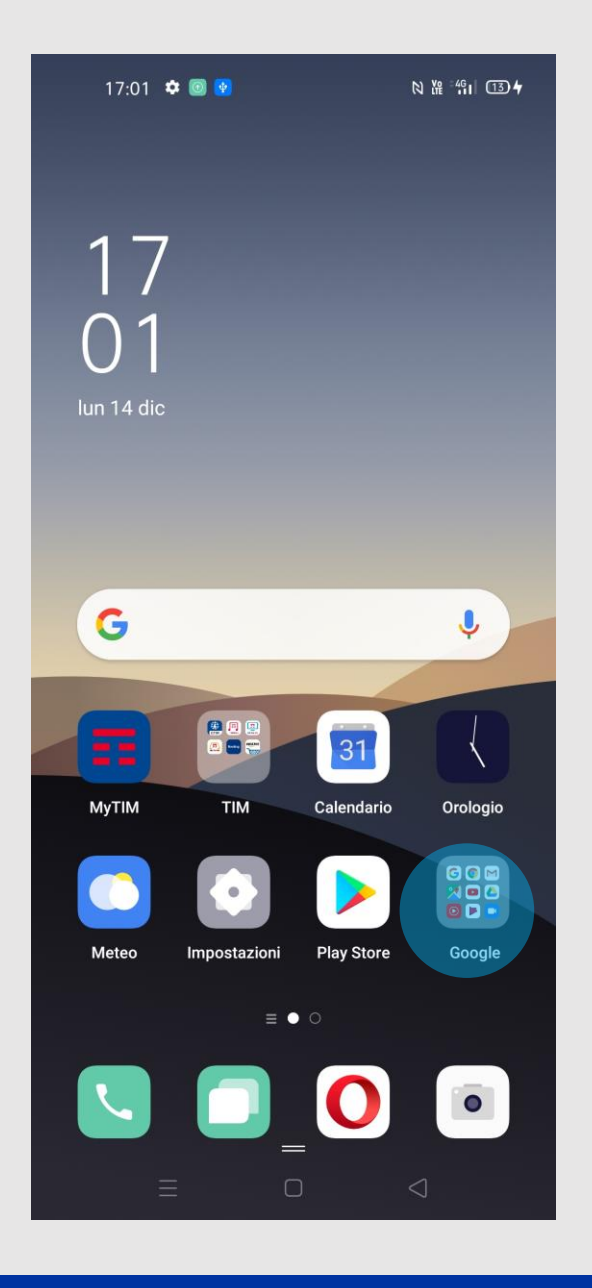

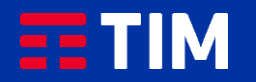

# $\overline{2}$

Seleziona l'icona "Gmail".

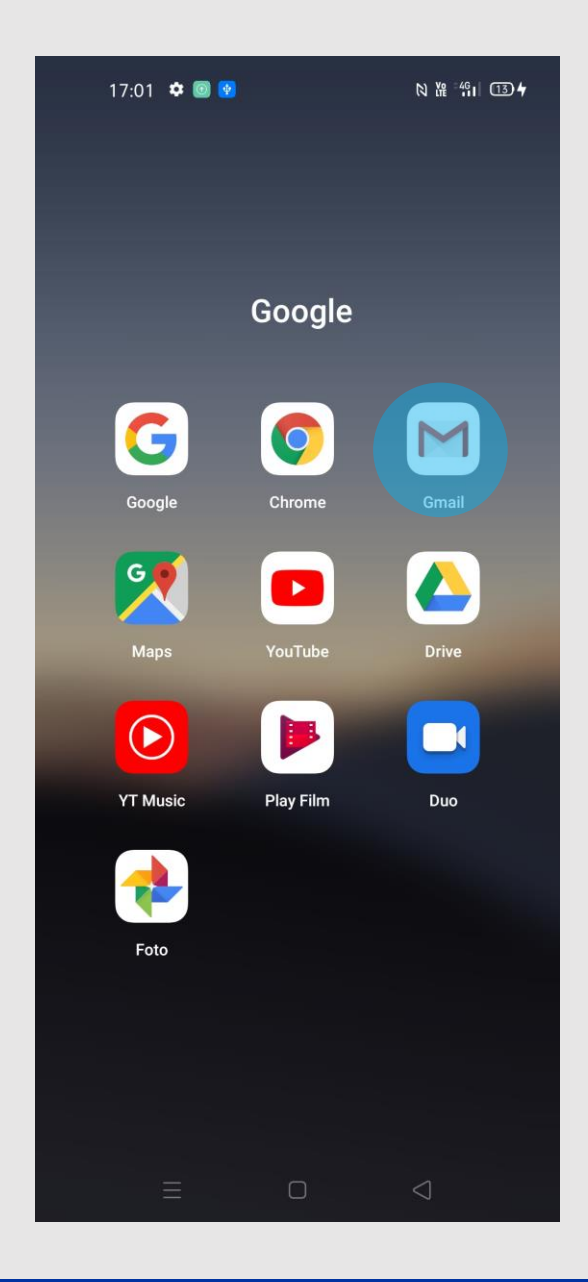

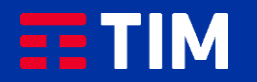

3

Premi ''OK''.

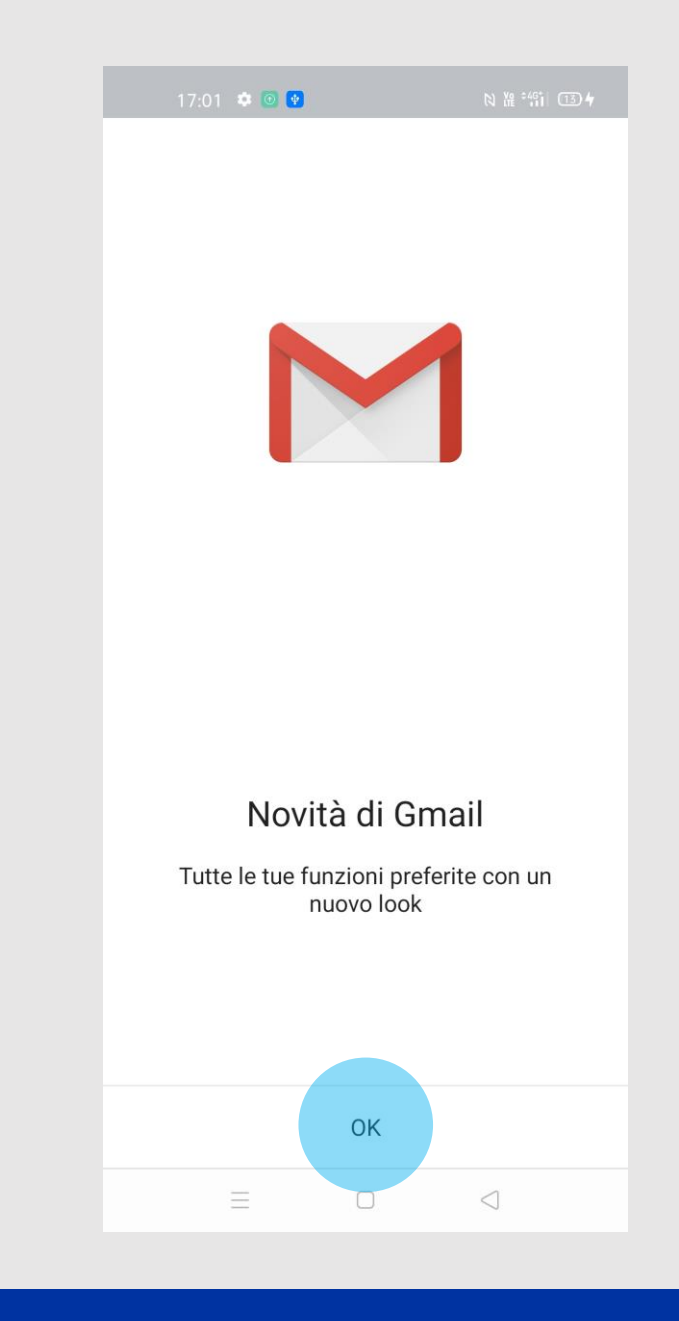

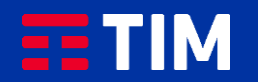

## 4

Seleziona ''Aggiungi un indirizzo email''.

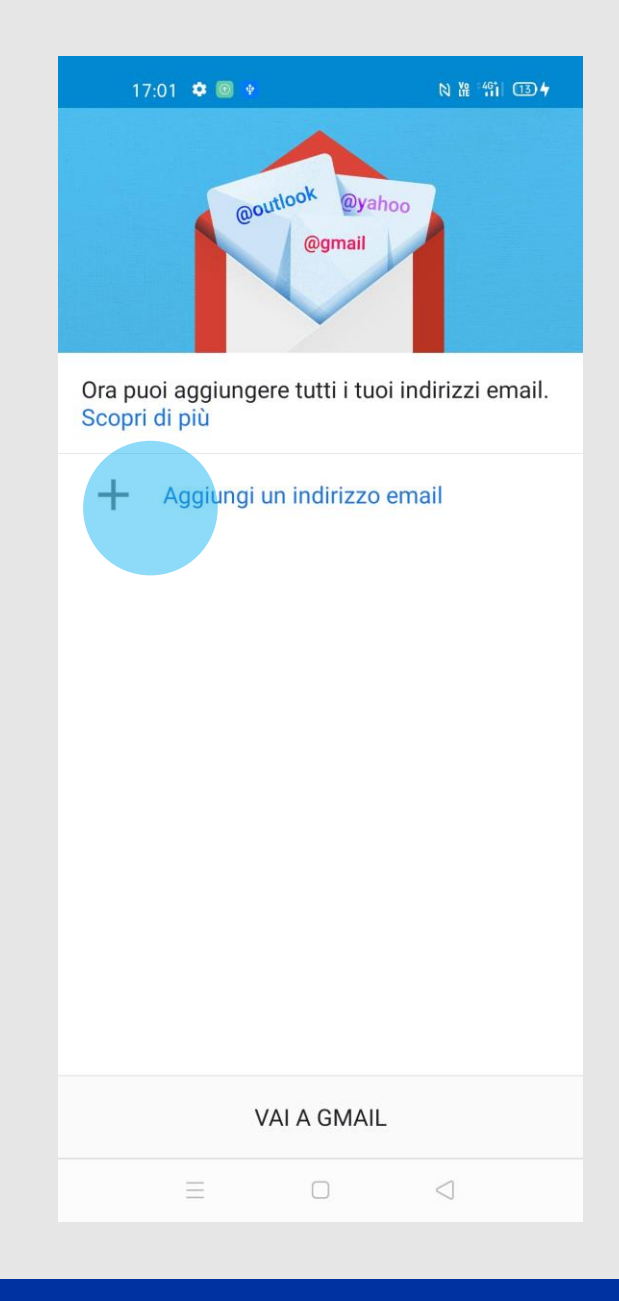

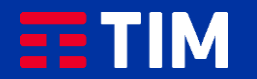

## 5

Scegli TIM se disponibile nell'elenco, o ''Altro'' se assente.

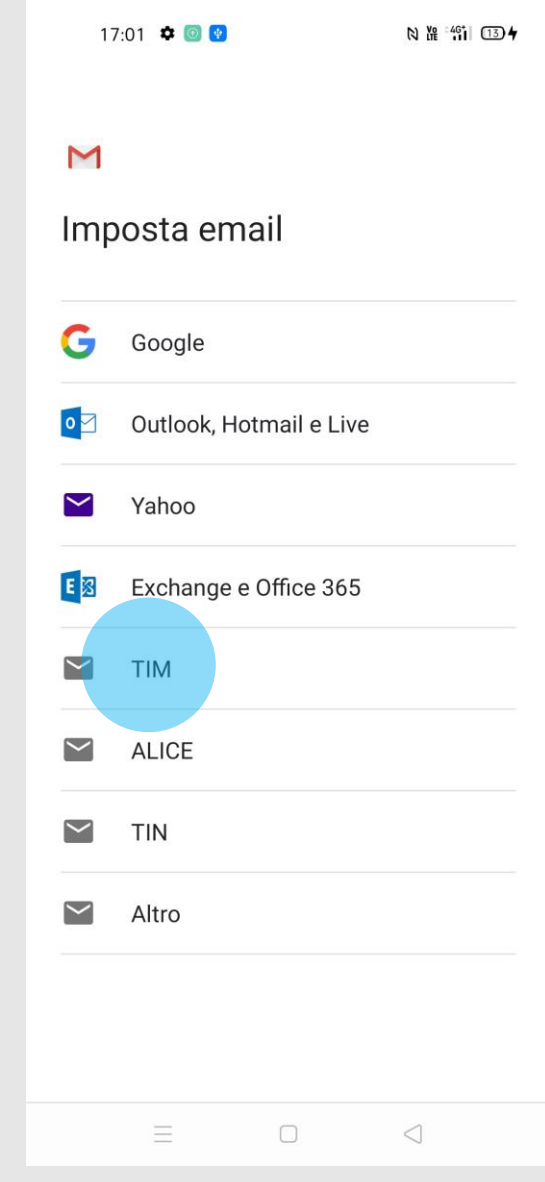

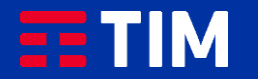

## 6

Inserisci l'indirizzo mail Tim, quindi premi "Configurazione manuale".

17:02 0 0  $N$   $^{146}_{11}$  (13) 4

#### $\blacksquare$

Aggiungi il tuo indirizzo email

Inserisci il tuo indirizzo email mario.rossiiiiix@tim.it

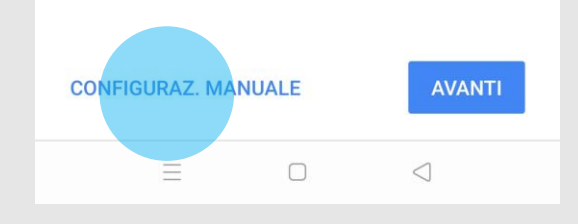

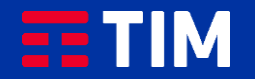

 $\overline{7}$ 

Scegli "Personale (IMAP)".

17:02  $\bullet$  0 +  $N$   $\frac{10}{11}$   $(13)$   $\frac{1}{4}$  $\blacksquare$ mario.rossiiiiix@tim.it Di quale tipo di account si tratta? Personale (POP3) Personale (IMAP)  $\equiv$  $\Box$  $\triangleleft$ 

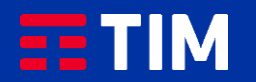

## 8

Digita la tua password e procedi con ''Avanti''.

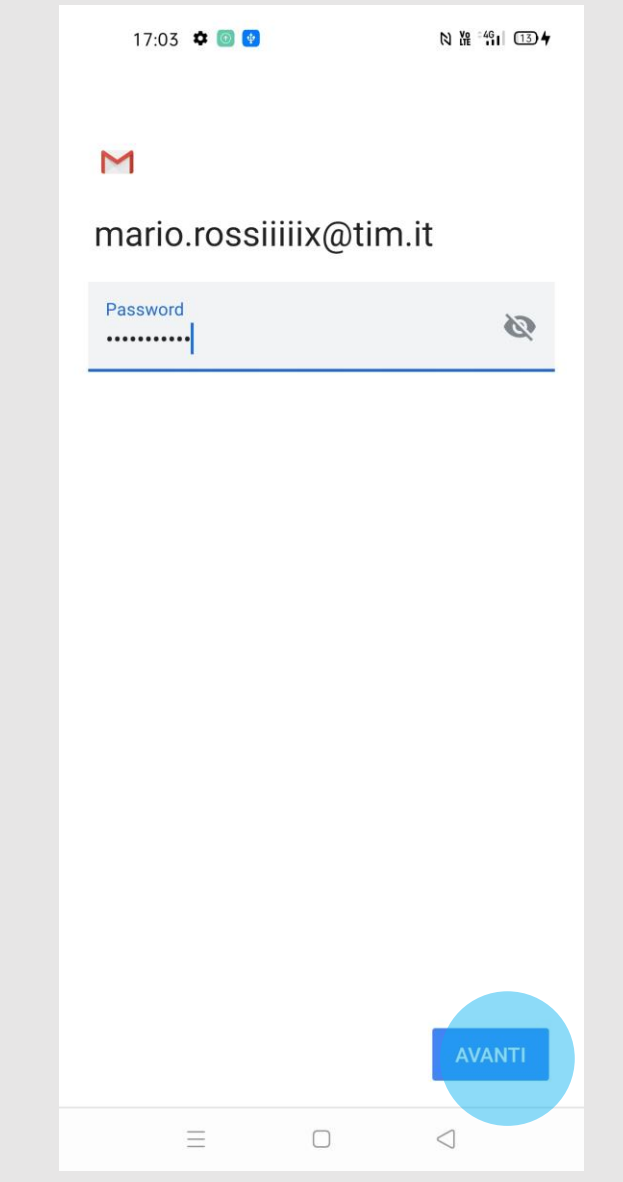

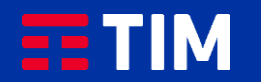

### 9

Alla voce ''Server'' digita ''imap.tim.it'', poi procedi con ''Avanti''.

17:03 0 0  $N$   $^{146}_{11}$  (13) 4

#### $\mathsf{M}$

Impostazioni server Posta in arrivo

 $\frac{1}{\sqrt{2}}$ 

Nome utente mario.rossiiiiix@tim.it

Password ...........

Server imap.tim.it

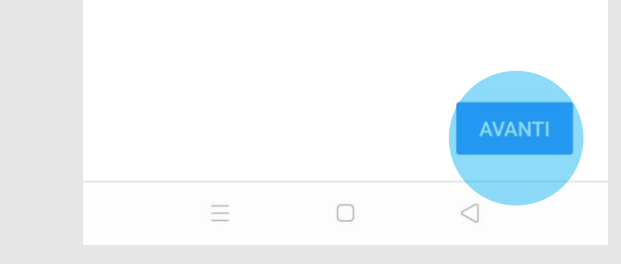

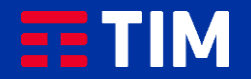

### 10

Nel campo ''Server SMTP'' inserisci il server ''smtp.tim.it'' , premi quindi ''Avanti''.

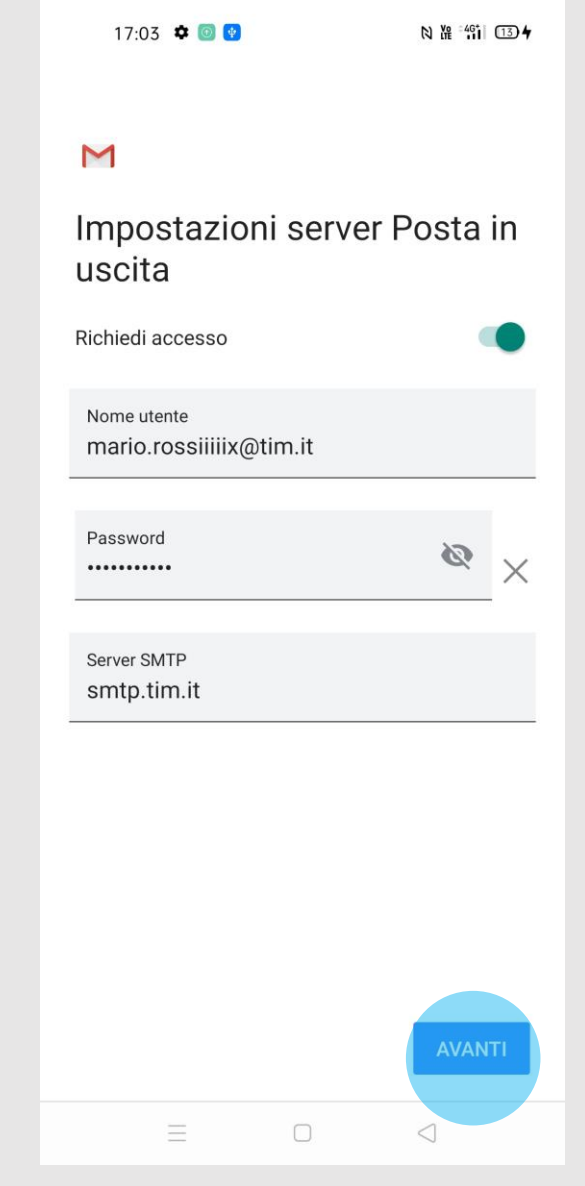

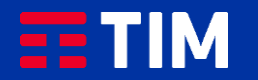

## 11

Imposta la frequenza della sincronizzazione dell'account e le preferenze per il download, quindi procedi con ''Avanti''.

### 17:03 \* •  $N$   $^{149}$   $(13)$  $\mathsf{M}$ Opzioni account Frequenza sincronizzazione: Ogni 15 minuti  $\overline{\mathbf{v}}$ Avvisami all'arrivo di email  $\blacktriangledown$ Sincr. email per questo account  $\overline{\smile}$ Scarica allegati automaticamente  $\checkmark$ quando connesso a Wi-Fi AVANTI  $\Box$  $\equiv$  $\triangleleft$

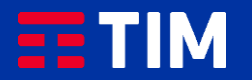

### 12

Stabilisci un nome per identificare l'account ed il nominativo che comparirà come mittente delle tue mail, poi prosegui con ''Avanti''.

17:03 \* •

#### **N 准 "前 134**

#### $\blacksquare$

Il tuo account è stato impostato e l'email sarà presto disponibile.

Nome account (facoltativo) mario.rossiiiiix@tim.it

#### Nome Mario Rossi

Visualizzato nei messaggi inviati

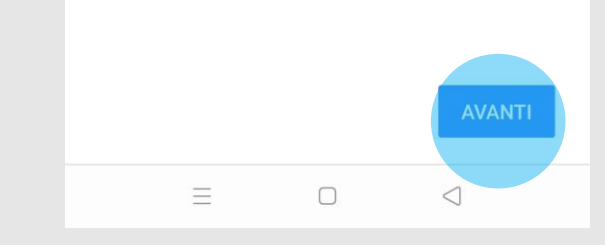

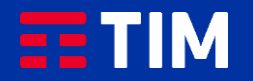

### 13

La casella è adesso configurata, puoi inviare e ricevere le tue email.

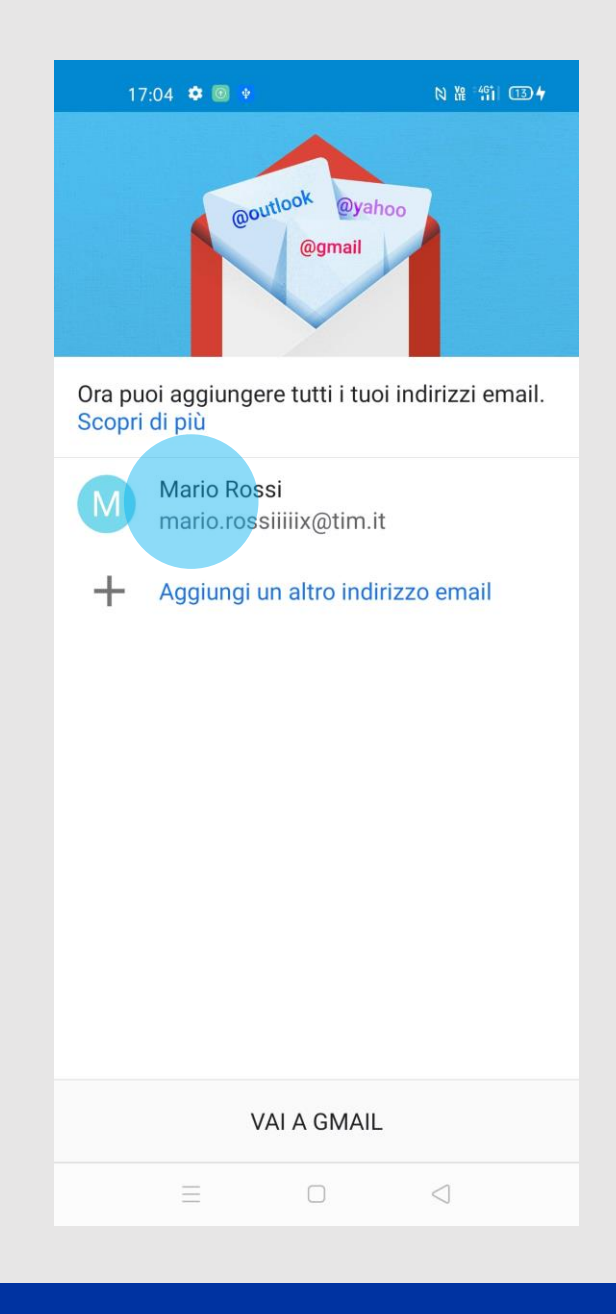

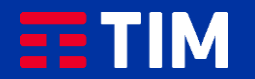